## User's Manual

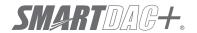

Model GX10/GX20/GP10/GP20/GM10

Log Scale (/LG) User's Manual

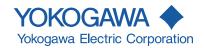

### Introduction

Thank you for purchasing the SMARTDAC+ Series GX10/GX20/GP10/GP20/GM10 (hereafter referred to as the recorder, GX, GP, or GM).

This manual explains the Log scale (/LG option) function of the GX, GP, and GM. Although the display of GX20 is used in this manual, GX10/GP10/GP20 can be operated similarly. Moreover, for the GM10, the same content can be displayed on a Web browser.

To ensure correct use, please read this manual thoroughly before beginning operation. For details on other settings, procedures, and communication features, read also the following user's manuals.

- Model GX10/GX20/GP10/GP20 Paperless Recorder User's Manual (IM 04L51B01-01EN)
- Data Acquisition System GM User's Manual (IM 04L55B01-01EN)
- Model GX10/GX20/GP10/GP20/GM10 Communication Command User's Manual (IM 04L51B01-17EN)

The following manuals are provided for the GX/GP.

### Paper Manuals

| Manual Title              | Manual No.       | Description                                 |
|---------------------------|------------------|---------------------------------------------|
| Model GX10/GX20/GP10/GP20 | IM 04L51B01-02EN | Explains the basic operations of the GX/GP. |
| Paperless Recorder        |                  |                                             |
| First Step Guide          |                  |                                             |

#### Downloadable Electronic Manuals

You can download the latest manuals from the following website. www.smartdacplus.com/manual/en/

| Model       | Manual Title                                                                                                    | Manual No.       | Description                                                                                               |
|-------------|----------------------------------------------------------------------------------------------------|------------------|----------------------------------------------------------------------------------------------------|
| GX/GP       | Model GX10/GX20/GP10/GP20<br>Paperless Recorder<br>First Step Guide                                                | IM 04L51B01-02EN | This is the electronic version of the paper manual.                                                       |
|             | Model GX10/GX20/GP10/GP20<br>Paperless Recorder<br>User's Manual                                                   | IM 04L51B01-01EN | Describes how to use the GX/GP. The communication control commands and some of the options are excluded.  |
|             | Model GX10/GX20/GP10/GP20<br>Advanced Security Function (/AS)<br>User's Manual                                     | IM 04L51B01-05EN | Describes how to use the advanced security function (/ AS option).                                        |
| GM          | GM Data Acquisition System<br>First Step Guide                                                                     | IM 04L55B01-02EN | This is the electronic version of the paper manual.                                                       |
|             | GM Data Acquisition System User's Manual                                                                           | IM 04L55B01-01EN | Describes how to use the GM. The communication control commands and some of the options are excluded.     |
|             | GM Data Acquisition System<br>Advanced Security Function (/AS)<br>User's Manual                                    | IM 04L55B01-05EN | Describes how to use the advanced security function (/ AS option).                                        |
| GX/GP<br>GM | Model GX10/GX20/GP10/GP20/GM10<br>Communication Commands<br>User's Manual                                          | IM 04L51B01-17EN | Describes how to use command control communication functions.                                             |
|             | SMARTDAC+ STANDARD<br>Universal Viewer<br>User's Manual                                                            | IM 04L61B01-01EN | Describes how to use Universal Viewer, which is a software that displays GX/GP/GM measurement data files. |
|             | SMARTDAC+ STANDARD<br>Hardware Configurator<br>User's Manual                                                       | IM 04L61B01-02EN | Describes how to use the PC software for creating setting parameters for various GX/GP/GM functions.      |
|             | Model GX10/GX20/GP10/GP20/GM10<br>Multi-batch Function (/BT)<br>User's Manual                                      | IM 04L51B01-03EN | Describes how to use the multi-batch function (/BT option).                                               |
|             | Model GX10/GX20/GP10/GP20/GM10<br>Log Scale (/LG)<br>User's Manual                                                 | IM 04L51B01-06EN | Describes how to use the log scale (/LG option).                                                          |
|             | Model GX10/GX20/GP10/GP20/GM10<br>EtherNet/IP Communication (/E1)<br>User's Manual                                 | IM 04L51B01-18EN | Describes how to use the communication functions through the EtherNet/IP (/E1 option).                    |
|             | Model GX10/GX20/GP10/GP20/GM10<br>WT Communication (/E2)<br>User's Manual                                          | IM 04L51B01-19EN | Describes how to use WT communication (/E2 option).                                                       |
|             | Model GX10/GX20/GP10/GP20/GM10<br>OPC-UA Server (/E3)<br>User's Manual                                             | IM 04L51B01-20EN | Describes how to use the OPC-UA server function (/E3 option).                                             |
|             | Model GX10/GX20/GP10/GP20/GM10<br>SLMP Communication (/E4)<br>User's Manual                                        | IM 04L51B01-21EN | Describes how to use SLMP communication function (/ E4 option).                                           |
|             | Model GX10/GX20/GP10/GP20/GM10<br>Loop Control Function, Program Control<br>Function (/PG Option)<br>User's Manual | IM 04L51B01-31EN | Describes how to use the Loop Control Function,<br>Program Control Function (/PG Option).                 |

Continued on the next page

| Model | Manual Title                         | Manual No.       | Description                                           |
|-------|--------------------------------------|------------------|-------------------------------------------------------|
| GX/GP | DXA170<br>DAQStudio<br>User's Manual | IM 04L41B01-62EN | Describes how to create custom displays (/CG option). |

### **Notes**

- The contents of this manual are subject to change without prior notice as a result of continuing improvements to the instrument's performance and functions.
- Every effort has been made in the preparation of this manual to ensure the accuracy of its contents. However, should you have any questions or find any errors, please contact your nearest YOKOGAWA dealer.
- Copying or reproducing all or any part of the contents of this manual without the permission of YOKOGAWA is strictly prohibited.

### **Trademarks**

- SMARTDAC+ and SMARTDACPLUS are registered trademarks of Yokogawa Electric Corporation.
- Microsoft and Windows are registered trademarks or trademarks of Microsoft Corporation in the United States and/or other countries.
- Adobe and Acrobat are registered trademarks or trademarks of Adobe Systems Incorporated.
- Company and product names that appear in this manual are registered trademarks or trademarks of their respective holders.
- The company and product names used in this manual are not accompanied by the registered trademark or trademark symbols (® and ™).

### **Using Open Source Software**

This product uses open source software.

For details on using open source software, see *Regarding the Downloading and Installing for the Software, Manuals and Labels* (IM 04L61B01-11EN).

#### Revisions

May 2014 1st Edition December 2014 2nd Edition June 2017 3rd Edition

### **Recorder Versions Described in This Manual**

The contents of this manual correspond to the GX/GP with release number 4 (see the STYLE S number) and style number 2 (see the STYLE H number) and the GM10 with release number 4 (see the STYLE S number) and style number 1 (see the STYLE H number).

| Edition | Product                       | Explanation                   |
|---------|-------------------------------|-------------------------------|
| 1       | GX/GP: Version 2.01 and later | <del>-</del>                  |
| 2       | GX/GP: Version 2.01 and later | Describes the GM.             |
|         | GM: Version 2.02 and later    |                               |
| 3       | GX/GP: Version 4.01 and later | Support for Release number 4. |
|         | GM: Version 4.01 and later    |                               |

IM 04L51B01-06EN iii

### **Conventions Used in This Manual**

#### Unit

K Denotes 1024. Example: 768K (file size)

k Denotes 1000.

#### **Markings**

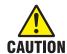

Improper handling or use can lead to injury to the user or damage to the instrument. This symbol appears on the instrument to indicate that the user must refer to the user's manual for special instructions. The same symbol appears in the corresponding place in the user's manual to identify those instructions. In the manual, the symbol is used in

conjunction with the word "WARNING" or "CAUTION."

**WARNING** Calls attention to actions or conditions that could cause serious or fatal

injury to the user, and precautions that can be taken to prevent such

occurrences.

**CAUTION** Calls attention to actions or conditions that could cause light injury

to the user or cause damage to the instrument or user's data, and

precautions that can be taken to prevent such occurrences.

Calls attention to information that is important for the proper operation

of the instrument.

#### Reference Item

Note

Reference to related operation or explanation is indicated after this

mark.

Example: ► section 4.1

#### **Conventions Used in the Procedural Explanations**

**Bold characters** Denotes key or character strings that appear on the screen.

Example: Volt

Aa#1 Indicates the character types that can be used.

A uppercase alphabet, a lowercase alphabet, # symbol,

1 numbers

Procedure

Explanation

Carry out the procedure according to the step numbers. All procedures are written with inexperienced users in mind; depending on the operation, not all steps need to be taken.

Explanation gives information such as limitations related the procedure.

Path

Indicates the setup screen and explains the settings.

Description

#### **Module Notation**

When necessary, the following notations are used to distinguish the GX90XA analog input modules by type.

| Type Suffix Code | Notation                              |
|------------------|---------------------------------------|
| -U2              | Universal                             |
| -C1              | Current (mA)                          |
| -L1              | Low withstand voltage relay           |
| -T1              | Electromagnetic relay                 |
| -H0              | High-speed universal or High speed Al |
| -R1              | 4-wire RTD/resistance                 |

# Contents

| Introduction                               |    |
|--------------------------------------------|----|
| Recorder Versions Described in This Manual |    |
| Using the Log scale Function               |    |
| Log Scale Display Function                 |    |
| Setting the Log scale                      |    |
| Al channel settings                        | 3  |
| Setup Examples                             | 13 |

## **Using the Log scale Function**

### **Log Scale Display Function**

You can apply a logarithmic voltage that has been converted from a physical value to the recorder, and then use the log scale (logarithmic scale) to display and record the physical value. The recorder supports three types of input signals.

- Logarithmic Input
   This is referred to as "Log input". Log input is input in which the voltage corresponds to logarithmic values of physical values.
- Pseudo Log Input
   This is referred to as "Pseud-log input." This input supports pseudo logs.
   A pseudo log signal is a voltage obtained by summing the one's digit of the voltage representing the exponent of the logarithmic data and the decimal digits of the voltage representing the mantissa.
- Input That Is Linear on a Logarithmic Scale
   This is referred to as "Linear-Log input." Linear log input is input in which the voltage values correspond to the logarithmic values of physical values at each decade division (for example, 1 × 10²) and in which, within each decade, the voltage values correspond linearly to physical values.

On the trend display, the recorder displays waveforms with the log scale. Digital values are displayed as exponents (for example, 1.2E+03).

### Display example on the GX/GP main unit

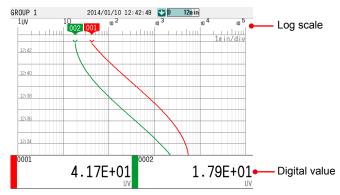

#### Trend display example on a Web application (GM)

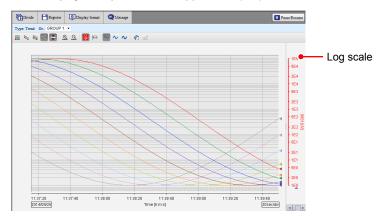

### Restrictions

#### **Partial**

You cannot set the partial display on a channel that is set to log scale.

### **Differential Computation between Channels**

If you set the reference channel of a differential computation between channels to a channel that is set to log scale, an error will be returned as the measured result of the differential computation between channels.

### **Computation Channels (/MT option)**

Do not include channels that are set to log scale in a computation channel expression. If you include these channels, an error will be returned as the measured result.

### Report Function (/MT option)

You cannot create reports for channels that are set to log scale. An error will be returned as the result of report computations on channels that are set to log scale.

#### **Manual Sampled Data**

For channels that are set to log scale, the data is stored using the "mantissa + exponent" format, the same format as that of digital values on the recorder.

### **Number of Channels Set to Log Scale**

Keep the number of channels set to log scale no greater than 300.

When there are many channels set to log scale, log scale processing may not finish within the scan interval and may cause computation data dropouts.

## **Setting the Log scale**

### Al channel settings

Log input computation cannot be specified on current (mA), 4-wire RTD/resistance modules.

#### Range settings

#### Path

GX/GP: MENU key > Browse tab > Setting > Setting menu AI channel settings > Range Web application: Config. tab > AI channel settings > Channel range (display example: 0001-0010) > Range

Hardware configurator: Al channel settings > Channel range (display example: 0001-0010) > Range

### Description

| Setup Item | Selectable Range or Options | Default Value |
|------------|-----------------------------|---------------|
| First-CH   | Al channel                  | _             |
| Last-CH    | Al channel                  | _             |

### First-CH, Last-CH

Set the target channels. The channels that you can specify appear depending on the module configuration.

### Range

| Setup Item  | Selectable Range or Options                       | Default Value        |
|-------------|---------------------------------------------------|----------------------|
| Туре        | Skip, Volt, GS (general signal), TC               | Volt                 |
|             | (thermocouple), RTD (resistance                   |                      |
|             | temperature detector) <sup>1</sup> , DI (contact, |                      |
|             | voltage level)                                    |                      |
| Range       | See "Range Details."                              | See "Range Details." |
| Span Lower  | Numeric value (depends on the range)              | -2.0000              |
| Span Upper  | Numeric value (depends on the range)              | 2.0000               |
| Calculation | Off, Delta, Linear scaling, Square root,          | Off                  |
|             | Log input, Pseudo-Log input, Linear-Log           |                      |
|             | input                                             |                      |

<sup>1</sup> Cannot be specified for the electromagnetic relay type analog input module and low withstand voltage relay type.

#### Type

Set the type to Volt. You cannot use the log scale display for any other type.

### Note .

For the channels in which you are not using an electromagnetic relay type module, set the range type to Skip.

#### Range

Set the input type range.

### **Range Details**

| Туре | Range             | Selectable Range        | Default Value |
|------|-------------------|-------------------------|---------------|
| Volt | 20mV              | -20.000 mV to 20.000 mV | 2V            |
|      | 60mV              | -60.00 mV to 60.00 mV   |               |
|      | 200mV             | -200.00 mV to 200.00 mV |               |
|      | 1V                | -1.0000 V to 1.0000 V   | _             |
|      | 2V                | -2.0000 V to 2.0000 V   | _             |
|      | 6V                | -6.000 V to 6.000 V     | _             |
|      | 20V               | -20.000 V to 20.000 V   |               |
|      | 50V               | -50.00 V to 50.00 V     |               |
|      | 100V <sup>1</sup> | -100.00 V to 100.00 V   |               |

<sup>1</sup> For high-speed universal type.

### Span Lower, Span Upper

Set the input range. The selectable range varies depending on the range setting. For the selectable ranges, see "Range Details."

#### Note

You cannot set the same value to **Span Lower** and **Span Upper**.

### Calculation

Set the log scale type to Log input, Pseudo-log input, or Linear-log input.

### Scale<sup>1</sup>

| Setup Item    | Selectable Range or Options                | Default Value |
|---------------|--------------------------------------------|---------------|
| Decimal place | 1, 2                                       | 2             |
| Scale Lower   | Log input: 1.00E-15 to 1.00E+14            | 1.00E+00      |
|               | Linear-Log, Pseudo-Log: 1.00E-15 to        |               |
|               | 1.00E+15                                   |               |
| Scale Upper   | Log input: 1.00E-14 to 1.00E+15            | 1.00E+15      |
|               | Linear-Log, Pseudo-Log; 1.00E-15 to        |               |
|               | 1.00E+15                                   |               |
| Unit          | Character string (up to 6 characters, Aa#1 | ], —          |

<sup>1</sup> Appears when the range calculation is set to Log input, Pseudo-log input, or Linear-log input.

### **Decimal Place**

Set the decimal place for scale lower and scale upper.

This value is also applied to the lower and upper limits of the displayed point of color scale band as well as alarm values.

### Scale Lower, Scale Upper

Set the Scale Lower and Scale Upper.

### • When Calculation is Log input

Set the settings so that **Scale Lower** is less than **Scale Upper**.

The mantissas of scale lower and scale upper can be set to different values.

| Mantissa of Scale<br>Lower | Setting Range                                                                                                    |             |                         |                                                      |
|----------------------------|----------------------------------------------------------------------------------------------------|-------------|-------------------------|------------------------------------------------------|
| 1.00                       | 1.00E–15 to 1.00E+15. However, the difference between the exponents must be at least 1.  The scale width must be 15 decades or less. |             |                         |                                                      |
|                            | Example                                                                                                    | Scale Lower | Scale Upper<br>1.00E+02 | Notes                                                |
|                            | Examples of invalid settings                                                                                                    | 1.00E+01    | 2.00E+01                | The difference between the exponents is less than 1. |
|                            |                                                                                                    | 1.00E-01    | 1.00E+15                | The scale width is greater than 15 decades.          |

A value other than 1.00 1.01E–15 to 1.00E+15. However, the difference between the exponents must be at least 2.

The scale width must be 15 decades or less.

|                              | Scale Lower | Scale Upper | Notes                                                |
|------------------------------|-------------|-------------|------------------------------------------------------|
| Example                      | 2.00E+01    | 1.00E+03    |                                                      |
|                              | 2.00E+00    | 5.00E+14    |                                                      |
| Examples of invalid settings | 2.00E+01    | 7.00E+02    | The difference between the exponents is less than 2. |
|                              | 2.00E-01    | 1.00E+15    | The scale width is greater than 15 decades.          |
|                              | 2.00E+03    | 2.00E+15    | The upper limit is greater than 1.00E+15.            |

### · Pseudo-Log, Linear-Log

You can set the settings so that Scale Lower is less than Scale Upper or so that Scale Lower is greater than Scale Upper.

The mantissa that you set for Scale Lower is automatically set as the mantissa of Scale Upper.

The scale is referred to as the positive scale or reverse scale depending on the scale value settings.

| Scale          | Span value (Input voltage)  | Scale value                   |
|----------------|-----------------------------|-------------------------------|
| Positive scale | [Span Lower] < [Span Upper] | [Scale Lower] < [Scale Upper] |
| Reverse scale  |                             | [Scale Lower] > [Scale Upper] |

| Mantissa of Scale<br>Lower | Setting Range                                                                                                    |             |             |                                             |
|----------------------------|----------------------------------------------------------------------------------------------------|-------------|-------------|---------------------------------------------|
| 1.00                       | 1.00E–15 to 1.00E+15. However, the difference between the exponents must be at least 1.  The scale width must be 15 decades or less. |             |             |                                             |
|                            |                                                                                                    | Scale Lower | Scale Upper | Notes                                       |
|                            | Example                                                                                                    | 1.00E+01    | 1.00E+02    |                                             |
|                            |                                                                                                    | 1.00E+15    | 1.00E+00    |                                             |
|                            | Examples of invalid settings                                                                                                    | 1.00E-01    | 1.00E+15    | The scale width is greater than 15 decades. |

A value other than 1.00 1.00E–15 to 9.99E+14. However, the difference between the exponents must be at least 1.

The scale width must be 14 decades or less

| The scale width must be 14 decades of less |             |             |                                             |  |
|--------------------------------------------|-------------|-------------|---------------------------------------------|--|
|                                            | Scale Lower | Scale Upper | Notes                                       |  |
| Example                                    | 1.33E+01    | 1.33E+02    |                                             |  |
|                                            | 1.33E+00    | 1.33E+13    |                                             |  |
|                                            | 1.33E+13    | 1.33E+00    |                                             |  |
| Examples of invalid settings               | 1.33E-15    | 1.33E+00    | The scale width is greater than 14 decades. |  |
|                                            | 1.33E+03    | 1.33E+15    | The upper limit is greater than 9.99E+14.   |  |

The scale displayed on the recorder is zoomed in until the value that is less than the lower scale limit and whose mantissa is 1.00 and the value that is greater than the upper scale limit and whose mantissa is 1.00 are displayed. See Example 4 under Scale Examples.

#### Unit

Set the unit.

### Moving average

| Setup Item         | Selectable Range or Options | Default Value |
|--------------------|-----------------------------|---------------|
| On/Off             | Off, On                     | Off           |
| Count <sup>1</sup> | 2 to 100                    | 2             |
|                    | 2 to 500 (High-speed AI)    |               |

<sup>1</sup> Appears when On/Off is set to **On**.

#### On/Off

Set this to **On** to perform moving average.

#### Count

Set the number of data points to take the moving average of.

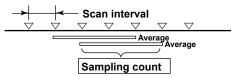

### First-order lag filter (high-speed Al module only)

| Setup Item                      | Selectable Range or Options | Default Value |
|---------------------------------|-----------------------------|---------------|
| On/Off                          | Off, On                     | Off           |
| Filter coefficient <sup>1</sup> | 3 to 300                    | 3             |

1 Appears when On/Off is set to **On**.

#### On/Off

Set this to **On** to use the first-order lag filter.

#### Filter coefficient

Filter time constant = scan interval × filter coefficient N

The following table shows the relationship between filter coefficient N of the first-order lag filter, scan interval, and time constant for filter coefficient N = 3, 10, 30, 100, and 300.

| Scan interval |       | Time constant (s) |        |         |         |
|---------------|-------|-------------------|--------|---------|---------|
|               | N = 3 | N = 10            | N = 30 | N = 100 | N = 300 |
| 1ms           | 0.003 | 0.01              | 0.03   | 0.1     | 0.3     |
| 2ms           | 0.006 | 0.02              | 0.06   | 0.2     | 0.6     |
| 5ms           | 0.015 | 0.05              | 0.15   | 0.5     | 1.5     |
| 10ms          | 0.03  | 0.1               | 0.3    | 1       | 3       |
| 20ms          | 0.06  | 0.2               | 0.6    | 2       | 6       |
| 50ms          | 0.15  | 0.5               | 1.5    | 5       | 15      |
| 100ms         | 0.3   | 1                 | 3      | 10      | 30      |
| 200ms         | 0.6   | 2                 | 6      | 20      | 60      |
| 500ms         | 1.5   | 5                 | 15     | 50      | 150     |
| 1s            | 3     | 10                | 30     | 100     | 300     |
| 2s            | 6     | 20                | 60     | 200     | 600     |
| 5s            | 15    | 50                | 150    | 500     | 1500    |

### Description

When there is noise riding on the input signal, inserting a first-order lag filter has the effect of rejecting noise. The larger the filter coefficient (time constant), the higher the noise rejection effect. However, setting the filter coefficient too large will distort the waveform.

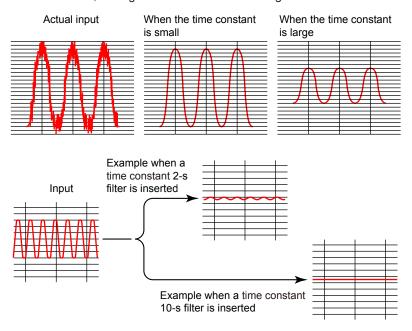

### **Bias**

| Setup Item | Selectable Range or Options       | Default Value |
|------------|-----------------------------------|---------------|
| Value      | Numeric value (-999999 to 999999) | 0             |

#### **Value**

Set the bias to add to input values or linear scaling values (input calculation).

#### Channel on which bias is added

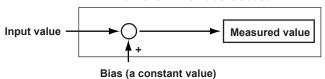

### **Scale Examples**

Below are scale examples in which the trend direction is set to vertical on the GX/GP main unit. With the GM, the measurement data is displayed on a Web application, so the following items are different.

- The trend is displayed with the time plotted on the horizontal axis. Therefore, the scale is displayed vertically.
- For example, a scale value of 1×10<sup>3</sup> is displayed as "1E3."
- Scale marks other than decades (e.g., 1E3) are displayed only when there is space.

### Log input

### Example 1

In this example, the mantissa of the scale lower limit and the mantissa of the scale upper limit are both 1.

|                            | Lower    | Upper    |
|----------------------------|----------|----------|
| Span value (Input voltage) | 1V       | 5V       |
| Scale value                | 1.00F+01 | 1 00F+04 |

### Display example on the GX/GP main unit

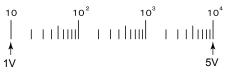

### Display example on a Web application (GM)

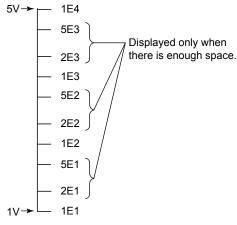

#### Example 2

In this example, the mantissa of the scale lower limit and the mantissa of the scale upper limit are both a value other than 1.

|                            | ,                                   |            |
|----------------------------|-------------------------------------|------------|
|                            | Lower                               | Upper      |
| Span value (Input voltage) | 1V                                  | 5V         |
| Scale value                | 5×1.00E+00                          | 2×1.00E+04 |
| 5 10 10²<br>               | 10 <sup>3</sup> 10 <sup>4</sup><br> |            |

The end points of the scale are displayed using single digits if there is space to display them.

### Pseudo-Log input, Linear-Log input

#### Example 3

Positive scale in which the mantissa of the scale lower limit and the mantissa of the scale upper limits are 1

This is the same as when the mantissa of the scale lower limit and the mantissa of the scale upper limit are both 1 in log input example 1.

#### Example 4

Positive scale in which the mantissa of the scale lower limit and the mantissa of the scale upper limits are not 1

The scale displayed on the recorder is zoomed in until the value that is less than the lower scale limit and whose mantissa is 1.00 and the value that is greater than the upper scale limit and whose mantissa is 1.00 are displayed. Only the scale is zoomed in.

Span Lower equals Scale Lower, and Span Upper equals Scale Upper.

|                              | Lower    | Upper    |
|------------------------------|----------|----------|
| Span value (Input voltage)   | 1V       | 5V       |
| Scale value                  | 1.33E+01 | 1.33E+04 |
| Scale displayed on the GX/GP | 1.00E+01 | 1.00E+05 |

#### Example 5

Reverse scale in which the mantissa of the scale lower limit and the mantissa of the scale upper limits are 1

On the reverse scale of a vertical waveform display, the left side is always the minimum scale value and the right side the maximum.

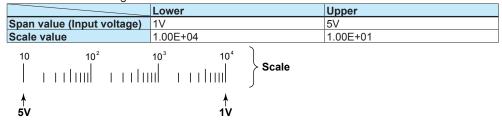

The scale image shows  $10^{-1}$  as 0.1,  $10^{0}$  as 1, and  $10^{1}$  as 10.

#### Note .

Regarding Log Scale Over-range

A value less than –5% of the voltage span is a negative over-range, and a value greater than 105% of the scale is a positive over-range. They are displayed as –Over and +Over. The "Value on over-range" setting (see section 1.11.2, "Setting the Over-range Detection Method" in the user's manual (IM 04L51B01-01EN) or section 2.12.2, "Setting the Over-range Detection Method" in the user's manual (IM04L55B01-01EN)) is not applied to channels that are set to log scale. Example: If the span lower limit is set to 0 V and the span upper limit is set to 10 V, a value less

than –0.5 V will result in "–Over" being displayed. A value greater than 10.5 V will result in "+Over" being displayed.

### **Alarm settings**

### Path

GX/GP: **MENU** key > **Browse** tab > **Setting** > Setting menu **AI channel settings** > **Alarm** Web application: **Config.** tab > **AI channel settings** > Channel range (display example: 0001-0010) > **Alarm** 

Hardware configurator: **Al channel settings** > Channel range (display example: 0001-0010) > **Alarm** 

### Description

| Setup Item | Selectable Range or Options | Default Value |
|------------|-----------------------------|---------------|
| First-CH   | Al channel                  | _             |
| Last-CH    | Al channel                  | _             |

### First-CH, Last-CH

Set the target channels. The channels that you can specify appear depending on the module configuration.

### Level 1, Level 2, Level 3, Level 4

| Setup Item               | up Item Selectable Range or Options Defa                                           |     |
|--------------------------|------------------------------------------------------------------------------------|-----|
| On/Off                   | Off, On Off                                                                        |     |
| Type <sup>1</sup>        | H: High limit, L: Low limit, T: Delay high limit, t: Delay H: High limit low limit |     |
| Value <sup>1</sup>       | Log scale range that corresponds to –5% to 105% of 1.00E+00 the span width         |     |
| Logging <sup>1</sup>     | Off, On                                                                            | On  |
| Output type <sup>1</sup> | Off, Relay <sup>3</sup> , Internal switch <sup>4</sup>                             | Off |
| Output No. <sup>2</sup>  | DO channel or internal switch                                                      | _   |

- 1 Appears when Level (1 to 4) is set to **On**.
- 2 Appears when Output type is not set to Off.
- 3 Appears when the range type of any of the DO channels is set to Alarm.
- 4 Appears when any of the internal switch type is set to Alarm.

#### On/Off

To use an alarm level (1 to 4), set this to On.

#### **Type**

Set the alarm type.

| Options             | Description                                                                                                    |
|---------------------|----------------------------------------------------------------------------------------------------|
| H: High limit       | An alarm is activated when the measured value is greater than or equal to the alarm value.                                           |
| L: Low limit        | An alarm is activated when the measured value is less than or equal to the alarm value.                                              |
| T: Delay high limit | An alarm is activated if measured values remain greater than or equal to the alarm value for a specified time period (delay period). |
| t: Delay low limit  | An alarm is activated if measured values remain less than or equal to the alarm value for a specified time period (delay period).    |

### Value

Set the alarm value for the specified alarm type.

The selectable range is the Log scale range that corresponds to -5% to 105% of the span width. The mantissa range is 1.00 to 9.99 or 1.0 to 9.9 (depending on the decimal place setting).

If the alarm value is set outside the selectable scale range of the range setting, the alarm mark will be displayed at the lower or upper limit position of the scale setting.

| Options | Value                     | Examples of Alarm Value Range                                                    |
|---------|---------------------------|----------------------------------------------------------------------------------|
| H, L    | 9 9                       | For 6 V range (span lower: 1.000 V, span                                         |
|         | to 105% of the span width | upper: 6.000V), LOG input (decimal place: 2, scale lower: 1.00E+01, scale upper: |
|         |                           | 1.00E+04), 7.08E+00 to 1.41E+04                                                  |
| T, t    | Same as H and L           | Same as H and L                                                                  |

#### Logging

Set this **On** to display an alarm (notify you) when an alarm occurs. If set to **Off**, when an alarm occurs, the recorder outputs signals to alarm output DO channels or internal switches but does not display the alarm. Alarms are also not recorded in the alarm summary.

### **Output type**

Set the alarm output destination.

Alarm status can be output to the relay (DO channel) or internal switches (100 software switches). Internal switch values are shown below. Like the DO output relay, you can specify AND/OR operation.

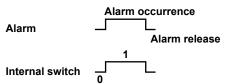

Internal switches can be used as events of the event action function (See section 1.19, "Configuring the Event Action Function" in the GX/GP user's manual or section 2.20, "Configuring the Event Action Function" in the GM user's manual (IM 04L55B01-01EN)). In addition, they can also be written in calculation expressions of math channels (/MT option).

#### **Output No.**

Set the number of the relay (DO channel) or internal switch to output alarms to.

#### Note

- The decimal place of the alarm setting is the same as the decimal place of the scale. You
  cannot specify a value using more than the number of significant digits.
- The alarm hysteresis on channels that are set to log scale is fixed to 0%.
- The "lower and upper limits of available range" shown on the alarm setting screen are guidelines.

### **Color scale band settings (Display settings)**

### Path

GX/GP: **MENU** key > **Browse** tab > **Setting** > Setting menu **AI channel settings** > **Display settings** 

Web application: **Config.** tab > **Al channel settings** > Channel range (display example: 0001-0010) > **Display settings** 

Hardware configurator: **Al channel settings** > Channel range (display example: 0001-0010) > **Display settings** 

### Description

### Color scale band

| Setup Item             | Selectable Range or Options                                                                                                    | Default Value |
|------------------------|----------------------------------------------------------------------------------------------------|---------------|
| Band area              | Off, In, Out                                                                                                    | Off           |
| Color                  | 24 colors (red, green, blue, blue violet, brown, orange, yellow-green, light blue, violet, gray, lime, cyan, dark blue, yellow, light gray, purple, black, pink, light brown, light green, dark gray, olive, dark cyan, and spring green) and a user-defined color (1 color) |               |
| Display position Lower | Scale lower limit to scale upper limit                                                                                                    | 1.00E+00      |
| Display position Upper | Scale lower limit to scale upper limit                                                                                                    | 1.00E+15      |

#### Band area

Displays a specified section of the measurement range using a color band on the scale. This setting is shared with the bar graph display.

| Options | Description                                     |
|---------|-------------------------------------------------|
| Off     | Disables the function.                          |
| In      | Displays the area inside using the color band.  |
| Out     | Displays the area outside using the color band. |

### Color

Set the display color.

► For instructions on how to set the user-defined color, see section 1.2.3, "Setting the Display" in the GX/GP user's manual (IM 04L51B01-01EN) or section 2.3.3, "Setting the Display" in the GM user's manual (IM 04L55B01-01EN).

### Display position Lower and Display position Upper

Set a value within the selectable scale range. (The selectable range is 1.00E-15 to 1.00E+15. Set the mantissa to a value in the range of 1.00 to 9.99.

### **Setup Examples**

pseudo-Log input and Log input (nonlinear log) setup examples are shown below.

### **Setting the Pseudo-Log Range**

This setting is for logging the pseudo log output (see the table below) of a vacuum gauge.

| Pressure Reading [Pa] | Output Voltage [V] | Pressure Reading [Pa] | Output Voltage [V] |
|-----------------------|--------------------|-----------------------|--------------------|
| 1.30x10 <sup>-7</sup> | 0.13               | 5.00x10 <sup>-4</sup> | 3.50               |
| 5.00x10 <sup>-7</sup> | 0.50               | 1.00x10 <sup>-3</sup> | 4.10               |
| 1.00x10 <sup>-6</sup> | 1.10               | 5.00x10 <sup>-3</sup> | 4.50               |
| 5.00x10 <sup>-6</sup> | 1.50               | 1.00x10 <sup>-2</sup> | 5.10               |
| 1.00x10 <sup>-5</sup> | 2.10               | 5.00x10 <sup>-2</sup> | 5.50               |
| 5.00x10 <sup>-5</sup> | 2.50               | 1.00x10 <sup>-1</sup> | 6.10               |
| 1.00x10 <sup>-4</sup> | 3.10               | 9.90x10 <sup>-1</sup> | 6.99               |

GX/GP main unit: Press **MENU** key, Tap the **Brows** tab > **Setting** > **Al channel settings** > **Range**.

Web application: Click the **Setting** tab > **Al channel settings** > **Channel range (0001-0010)** > **Range** 

Hardware configurator: Click AI channel settings > Channel range (0001-0010) > Range

Set the channel 0001 range as shown below.

Range Type: Volt Range: 20V

Span: Span Lower 0.000, Span Upper 7.000

Calculation: Pseudo-Log input

Scale:

Decimal place: 2

Scale: Scale Lower 1.00E-07, Scale Upper 1.00E+00

Unit: Pa

#### Display Example

Below is a screen example in which the trend direction is set to vertical on the GX/GP main unit.

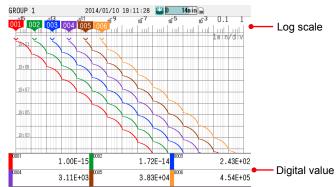

### Note ,

- Set the mantissa to 1.00.
- The output voltage for pressure reading whose mantissa is 1.00 has a certain deviation.
   For example, if the pressure reading is 1.00E–07, the output voltage is 0.00 to 0.10 V. In this situation, set the range (Span Lower) to the minimum value (0.00 V).

### **Setting the Log input (Nonlinear Log)**

In this example, pressure is measured by applying calibration correction to linearly approximate the nonlinear output of a vacuum gauge.

### Calculating linearizer Input and linearizer output

The following figure is an example of a nonlinear output of a vacuum gauge. The 10 red dots in the figure are the set points for the linearizer approximation. Their values are shown under ① and ② in the table below. Keep the number of set points to no more than 12.

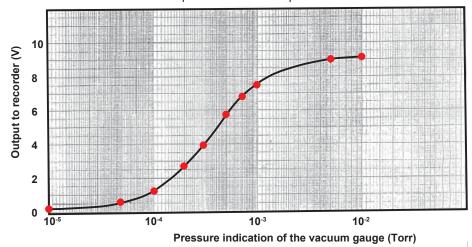

| No. | 0                 | 2            |
|-----|-------------------|--------------|
|     | Pressure          | Output to    |
|     | indication [Torr] | recorder [V] |
| 1   | 1.00E-05          | 0.2          |
| 2   | 5.00E-05          | 0.55         |
| 3   | 1.00E-04          | 1.25         |
| 4   | 2.00E-04          | 2.7          |
| 5   | 3.00E-04          | 3.95         |
| 6   | 5.00E-04          | 5.7          |
| 7   | 7.00E-04          | 6.75         |
| 8   | 1.00E-03          | 7.5          |
| 9   | 5.00E-03          | 8.8          |
| 10  | 1.00F-02          | 9.1          |

Calculate the output  $(\circledast$ , linearizer output) that correspond to the recorder input (@, linearizer input) in the following manner.

- ③: Take a log of the pressure indication values (①).
- 4: Linearly scale the value of each row of 3 using the 2 span. The calculation formula is shown below.

$$\textcircled{$ = \frac{(\textcircled{3} - (minimum of \textcircled{3}))}{(maximum of \textcircled{3} - minimum of \textcircled{3})}} \times (maximum of \textcircled{2} - minimum of \textcircled{2}) + minimum of \textcircled{2}$$

$$= \frac{(3 - (-5))}{((-2) - (-5))} \times (9.1 - 0.2) + 0.2 = \frac{3 + 5}{3} \times 8.9 + 0.2$$

The combination of ② and ④ is the set point.

| 3            | 4                         |
|--------------|---------------------------|
| log(①)       | Linearly scale 3 using 2. |
| -5           | 0.2                       |
| -4.301029996 | 2.273611013               |
| -4           | 3.166666667               |
| -3.698970004 | 4.05972232                |
| -3.522878745 | 4.582126389               |
| -3.301029996 | 5.24027768                |
| -3.15490196  | 5.673790852               |
| -3           | 6.133333333               |
| -2.301029996 | 8.206944346               |
| -2           | 9.1                       |

| Set   | 2          | 4          |
|-------|------------|------------|
| point | Linearizer | Linearizer |
|       | input [V]  | output [V] |
| 1     | 0.200      | 0.200      |
| 2     | 0.550      | 2.274      |
| 3     | 1.250      | 3.167      |
| 4     | 2.700      | 4.060      |
| 5     | 3.950      | 4.582      |
| 6     | 5.700      | 5.240      |
| 7     | 6.750      | 5.674      |
| 8     | 7.500      | 6.133      |
| 9     | 8.800      | 8.207      |
| 10    | 9.100      | 9.100      |

### **Setting the Channels to Use**

Set the channels that you want to use as follows.

Setting the Range

GX/GP main unit: Press the **MENU** key, tap the **Browse** tab > **Setting** > **AI channel settings** > **Range** 

Web application: Click the **Setting** tab > **Al channel settings** > **Channel range (0001-0010)** > **Range** 

Hardware configurator: Click AI channel settings > Channel range (0001-0010) > Range

| Item          | Description        | Explanation                                                                           |
|---------------|--------------------|---------------------------------------------------------------------------------------|
| Mode          | Log input          | It is an input in which voltages correspond to logarithmic values of physical values. |
| Range         | 20V                | Range that can cover the output to recorder (②)                                       |
| Span          | 0.200 to 9.100     | Minimum to the maximum of the output to recorder (②)                                  |
| Scale         | 1.00E-5 to 1.00E-2 | Minimum to the maximum of the pressure indication (①) of the vacuum gauge             |
| Decimal place | 2                  | Decimal place of mantissa                                                             |
| Unit          | Torr               | Unit of the pressure indication (①) of the vacuum gauge                               |

Configuring calibration correction

GX/GP main unit: Press the **MENU** key, tap the **Browse** tab > **Setting** > **AI channel settings** > **Calibration correction** 

Web application: Click the **Setting** tab > **Al channel settings > Channel range (0001-0010)** > **Calibration correction** 

Hardware configurator: Click Al channel settings > Channel range (0001-0010) > Calibration correction

| Item                 | Description              | Explanation                                                                                                    |
|----------------------|--------------------------|----------------------------------------------------------------------------------------------------|
| Mode                 | Linearizer approximation | Correction type                                                                                                    |
| Number of set points | 10                       | The number of rows of ② and ④. If the number exceeds 12, decimate to no more than 12 while maintaining appropriate approximation. |
| Linearizer input     | (Value)                  | Value of ②                                                                                                    |
| Linearizer output    | (Value)                  | Value of ④                                                                                                    |